## راهنمای ثبت نام در سایت **Zhan**

-1ابتدا [اینجا](http://bbs.zhan.com/forum-42-1.html) را کلیک کنید تا وارد سایت شوید و سپس روی عبارت سمت راست باالی صفحه کلیک کنید:

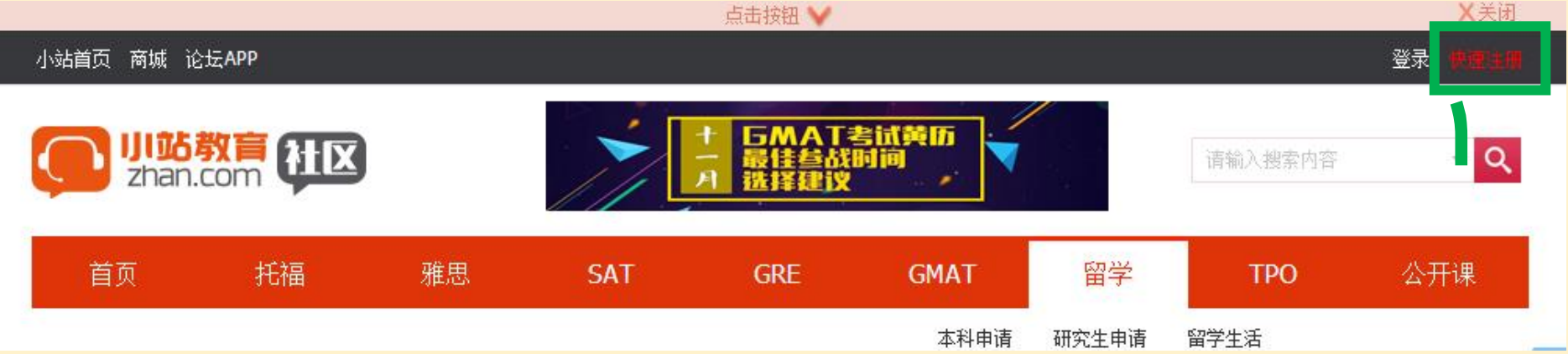

-2 در صفحه باز شده روی گزینه ثبت نام با ایمیل کلیک کنید:

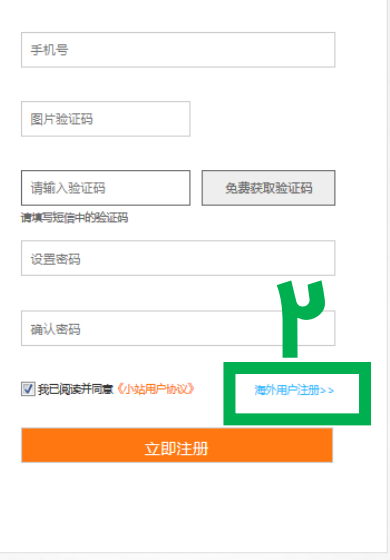

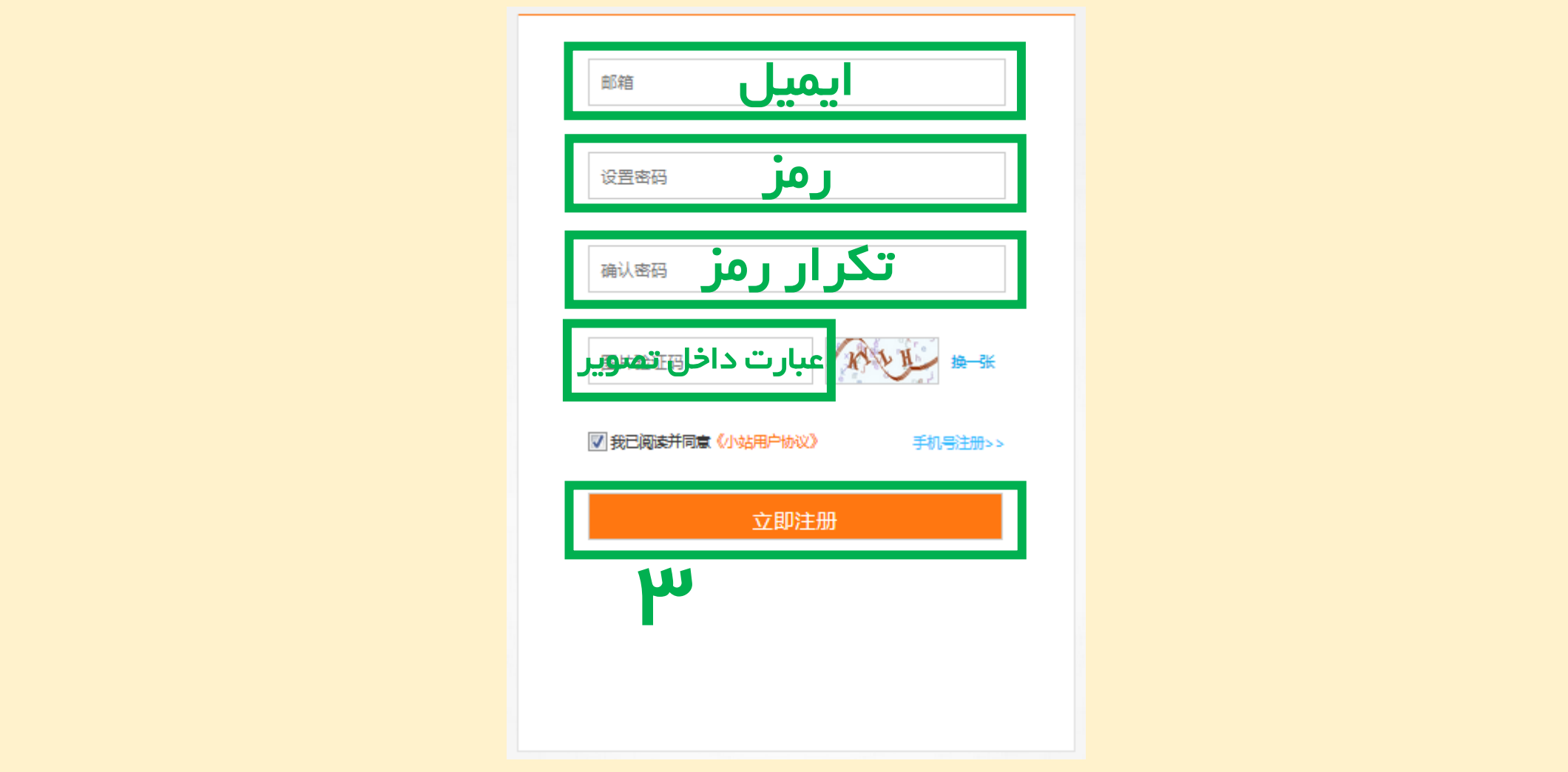

-3 مطابق راهنما فرم را پر کنید. ایمیل انتخابی **"**جیمیل**"** نباشد و رمز شامل حروف باشد.

-4 پس از وارد کردن با پیام زیر مواجه خواهید شد که از شما می خواهد وارد ایمیل خود شوید و لینک **verfication** داخل ایمیل ارسال شده را کلیک کنید. در طی 24 ساعت باید این کار را انجام دهید.

## موفق باشید

## استفاده نمایید.

## حال در زمان اجرای نرم افزار **TPO** کافی ست از ایمیل و پسوردی که ساخته اید به عنوان اکانت فعال

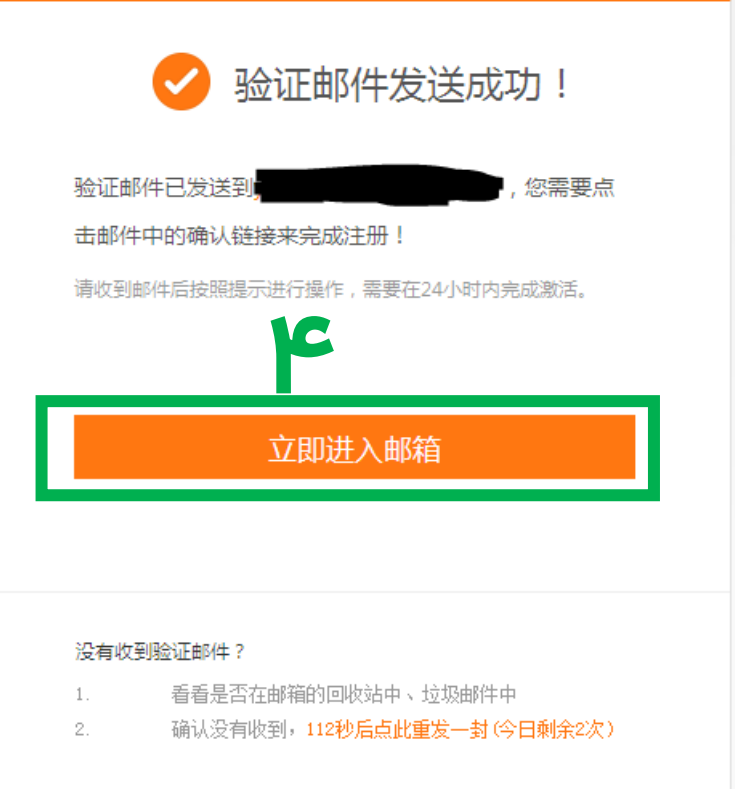